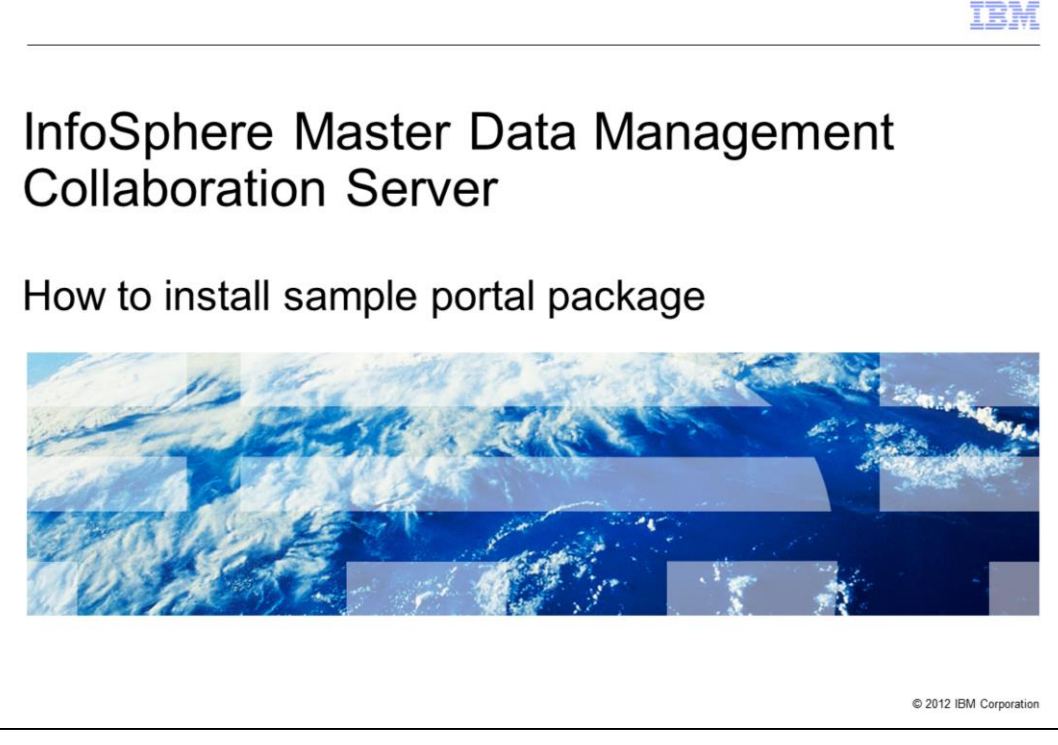

This presentation explains how to install the sample portal package that comes by default in the IBM InfoSphere® Master Data Management Collaboration Server, referred to as MDM Collaboration Server throughout this presentation.

This presentation is important because it demonstrates how to set up portal enablement for MDM Collaboration Server and develop portlets to integrate with it; upstream and downstream. This MDM Collaboration Server and WebSphere® Portal server integration provides a simple and intuitive user interface for supplier and vendor interactions.

These web services can be deployed to suit your specific requirements. For example, to enter and manage product information.

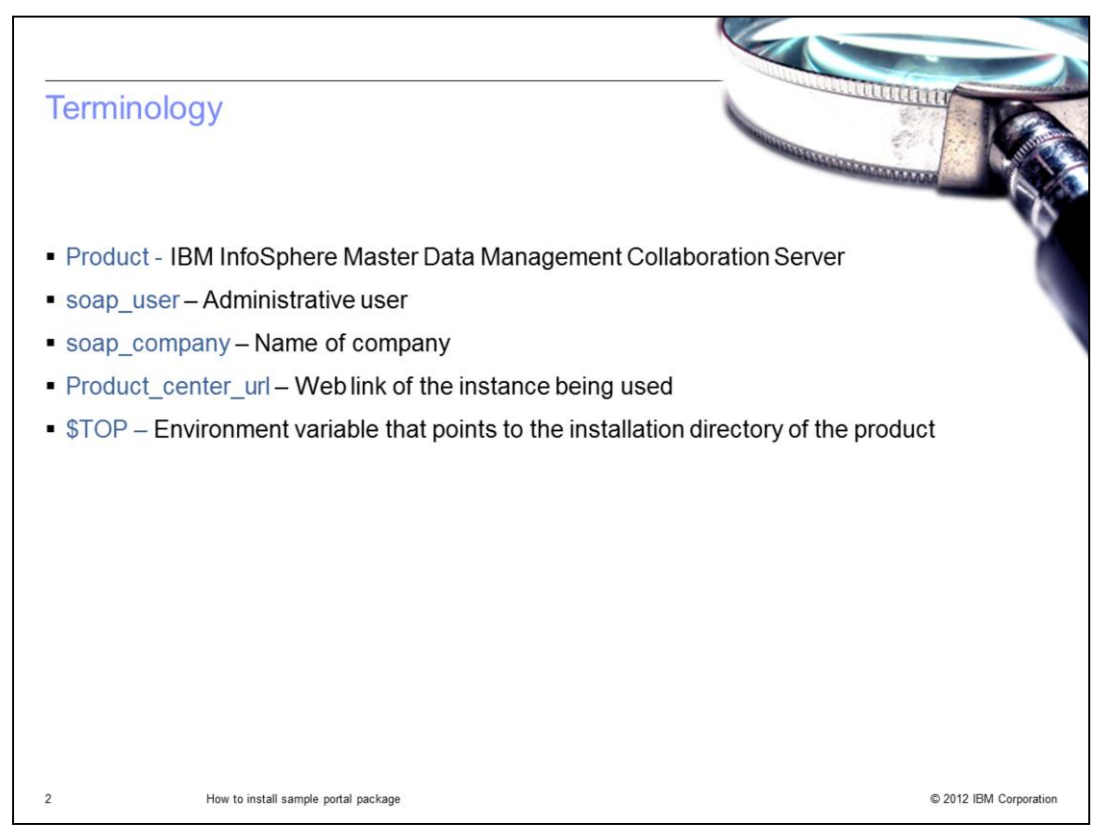

Before going into details, there is some terminology you need to be aware of. The official name of the product referenced in this presentation is IBM InfoSphere Master Data Management Collaboration Server. soap\_user is the Administrative user. soap\_company is the name of the company where web services is deployed. Product\_center\_url is the web link of the product instance being used. It is in the form http://<ipaddress>:<port>. Finally, the term \$TOP is an environment variable that points to the installation directory of the product.

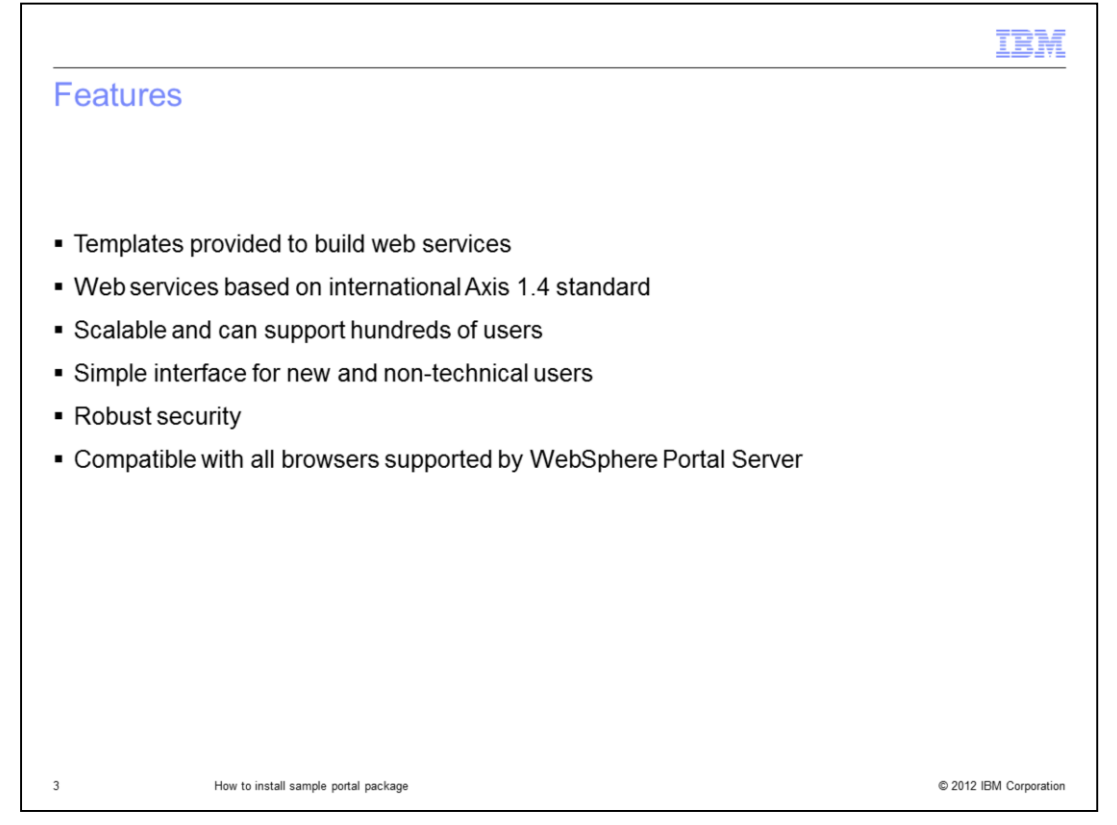

Some of the features of this functionality include templates that are provided to build web services. The web services are based on international Axis 1.4 standard and they are scalable and can support hundreds of users. It is a simple interface for new and nontechnical users, includes robust security and is compatible with all browsers supported by WebSphere Portal Server, for example, Internet Explorer and Firefox.

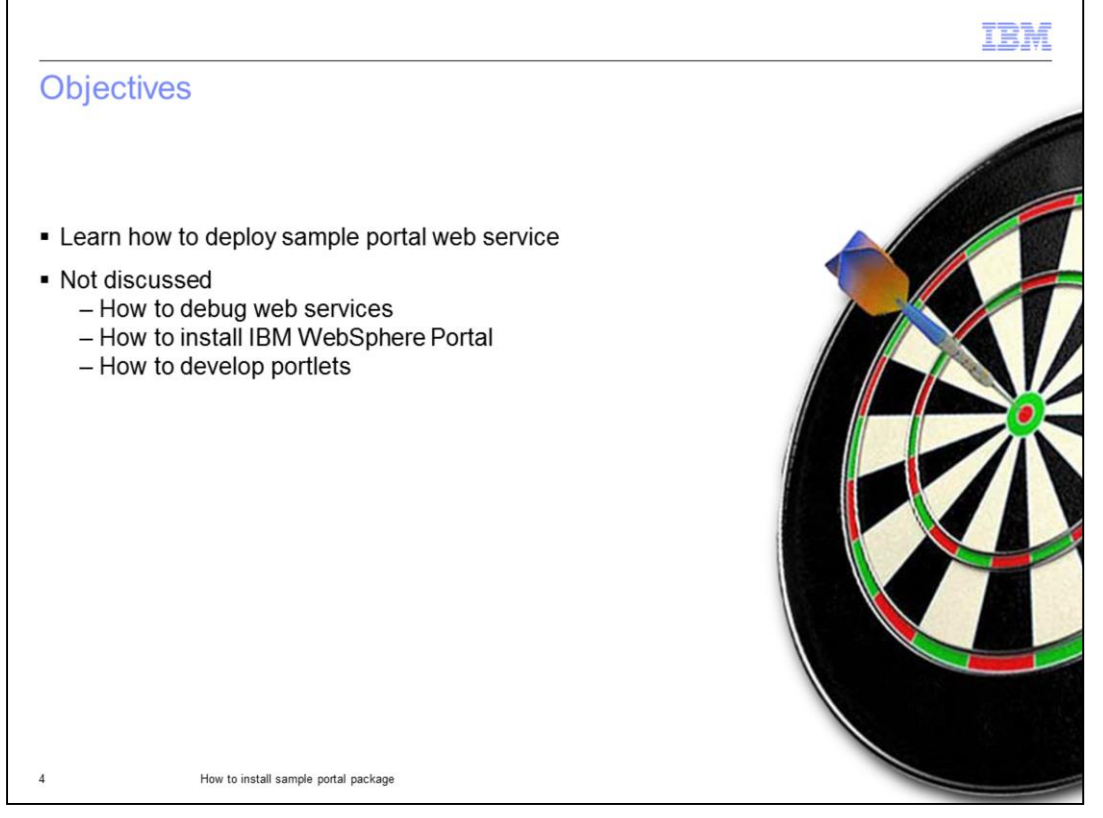

After viewing this presentation, you will be able to deploy sample portal web services provided with the product.

This presentation is not meant to help in debugging any web service related issues. This presentation also will not cover installation of a portal server or how to develop portlets.

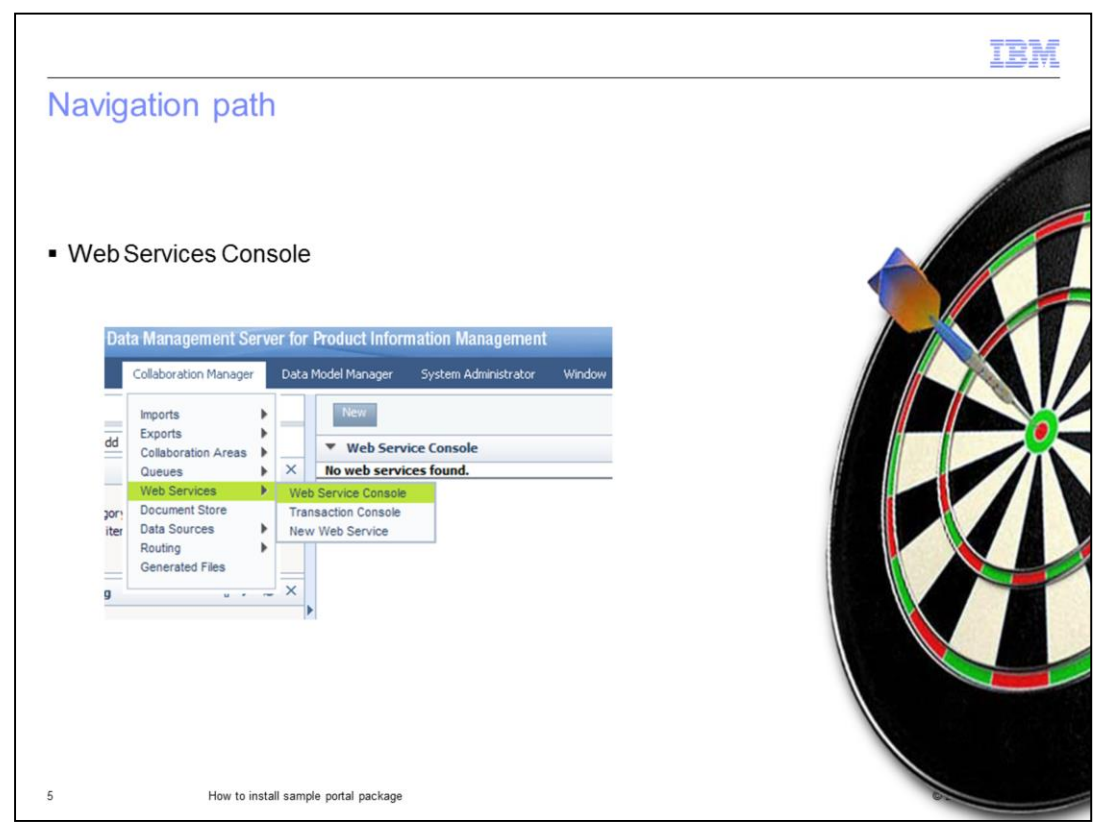

To manage the web services, use the Web Services Console. Access the Web Services Console by going to the "Collaboration Manager" dropdown on the main menu and select "Web Services". Then select "Web Services Console" as displayed on this slide. The console is empty by default.

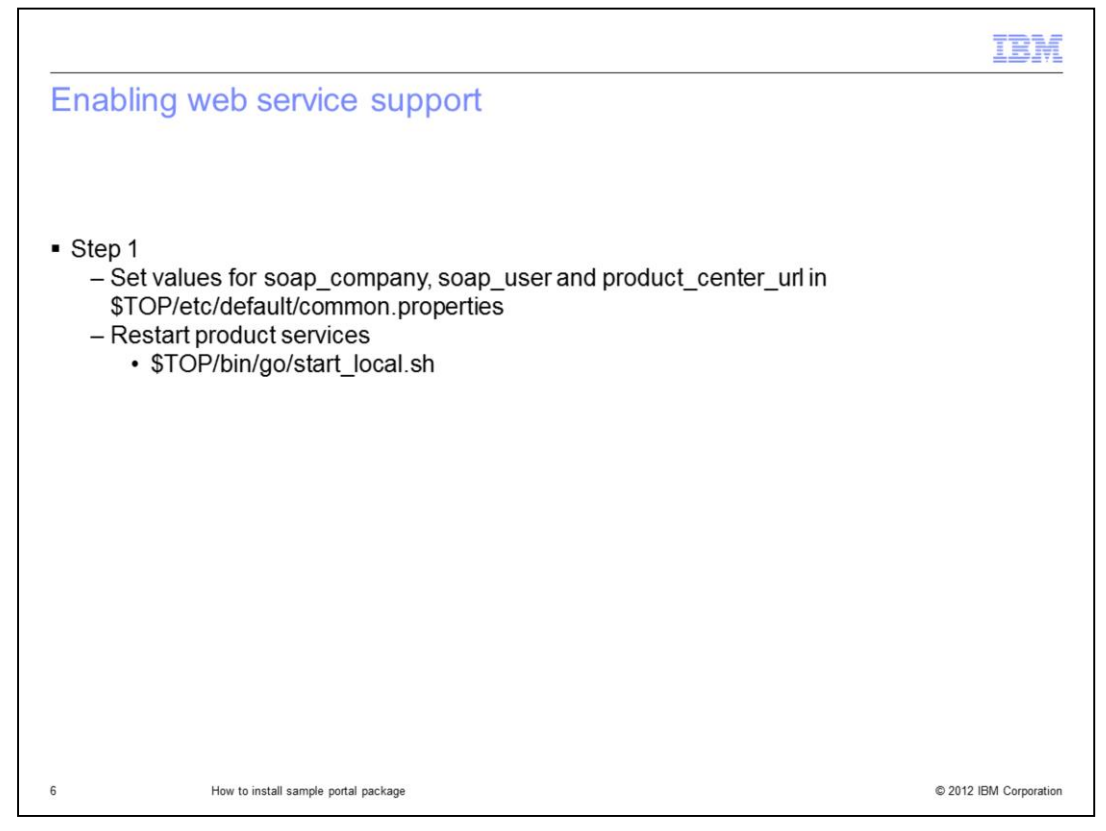

The steps to load the necessary packages for the portal integration enablement include first selecting a company to host your web services and set appropriate values for soap\_company, soap\_user and product\_center\_url in

\$TOP/etc/default/common.properties. Then, stop the services using stop\_local.sh located in \$TOP/bin/go and then restart services using the start\_local.sh located in the same folder.

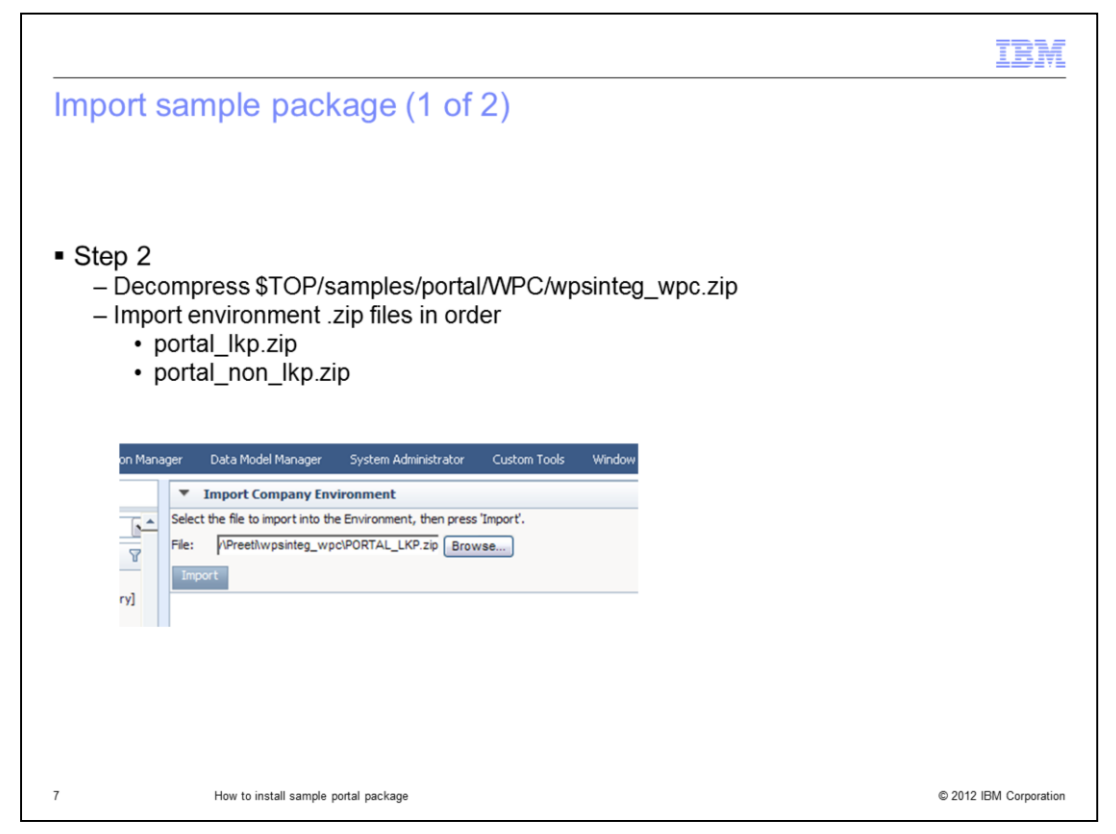

The next step is importing the sample portal web services package. The wpsinteg\_wpc.zip is the file that contains the sample web services and is located in the \$TOP/samples/portal/WPC directory. Copy it to your workstation and decompress it. It will create two files - portal\_lkp.zip and portal\_non\_lkp.zip. Import the portal\_lkp.zip through the "System Administration > Import environment" option in the product web interface. Next, import the portal\_non\_lkp.zip file in a similar manner.

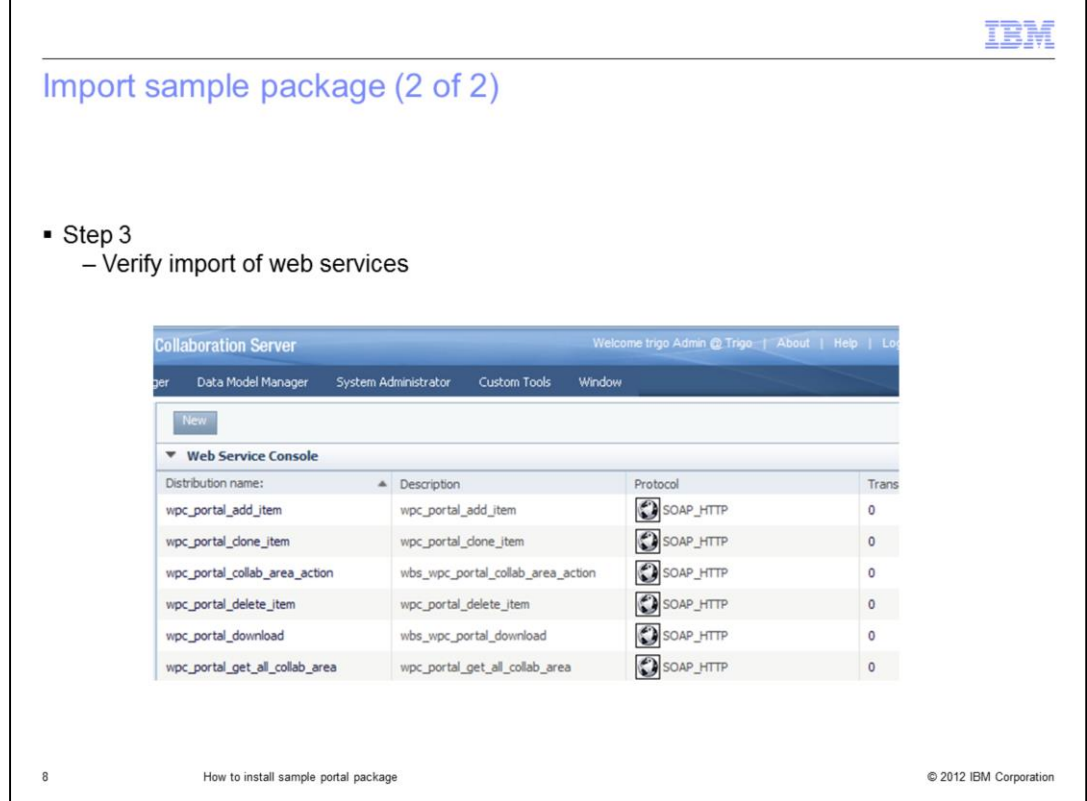

The last step is to verify that the web services have been deployed. You should see the sample web services imported in the Web Service Console. There should be approximately 24 imported web service samples.

Go to the administrator page which should look like http://my.trigo.instance/soap.html and select "View list of deployed web services" and verify that wpc\_portal\_integrated is available.

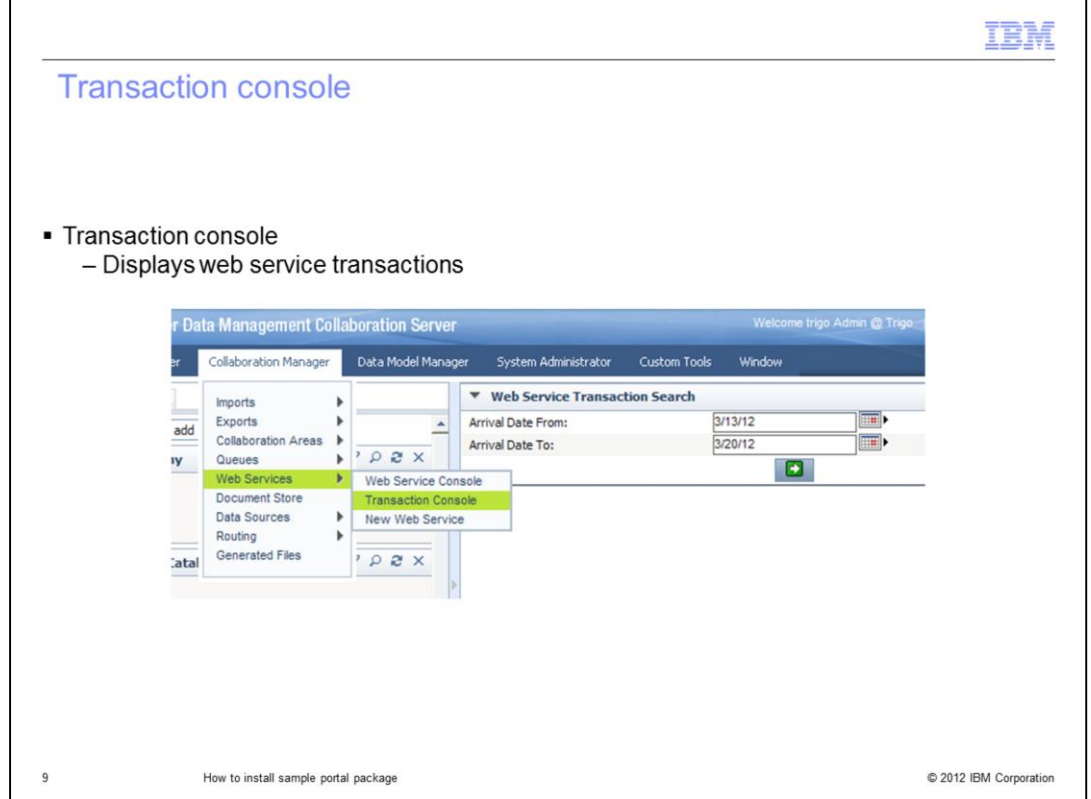

You can view all the web service transactions through the Transaction console located under the "Collaboration Manager > Web Services" option.

The Transaction Console has an option to specify the date range for searching for transactions for a targeted search. The console will display a list of transactions matching the search criteria.

To view details of a transaction, click in the Response or Request columns specific to that transaction.

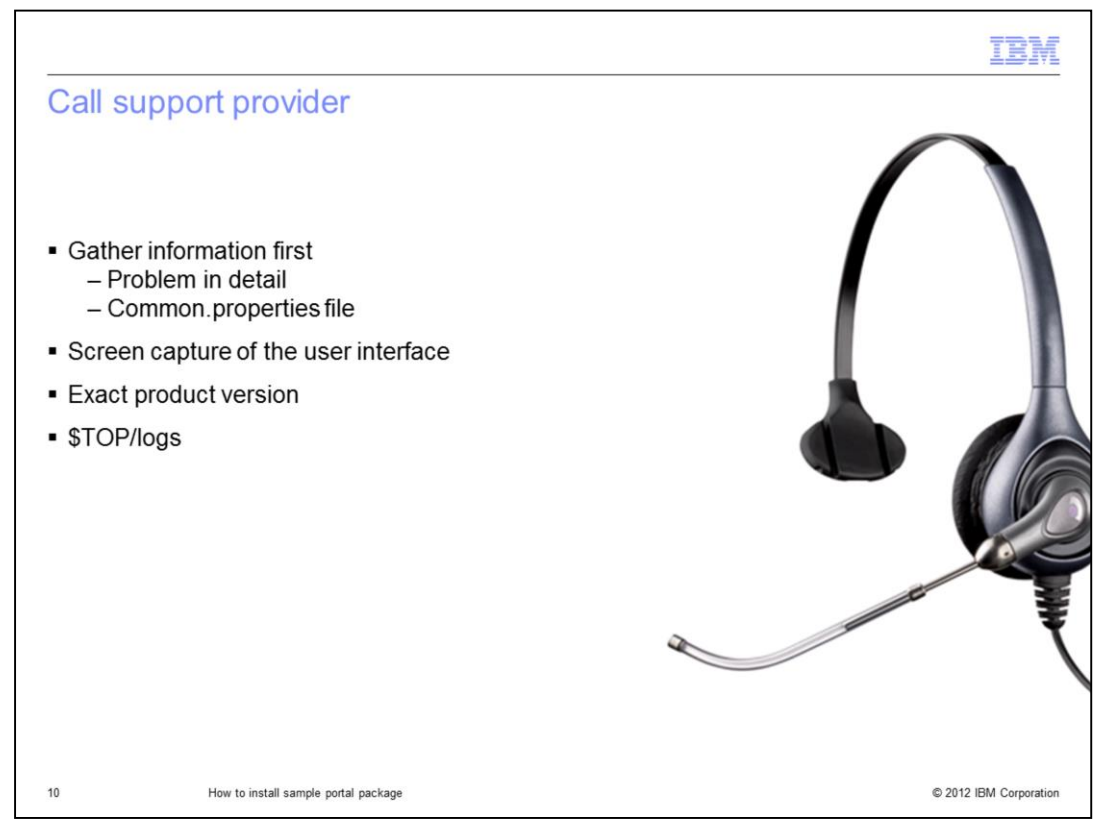

If you need assistance, contact your support provider. Be prepared to provide a detailed problem description and the common.properties file located in \$TOP/etc/default folder. A screen capture of the user interface showing the web service or the error is also needed. Provide the product version being used with the fix pack installed and the database version. You need to provide product logs located in \$TOP/logs covering the timestamp when the error or issue is encountered.

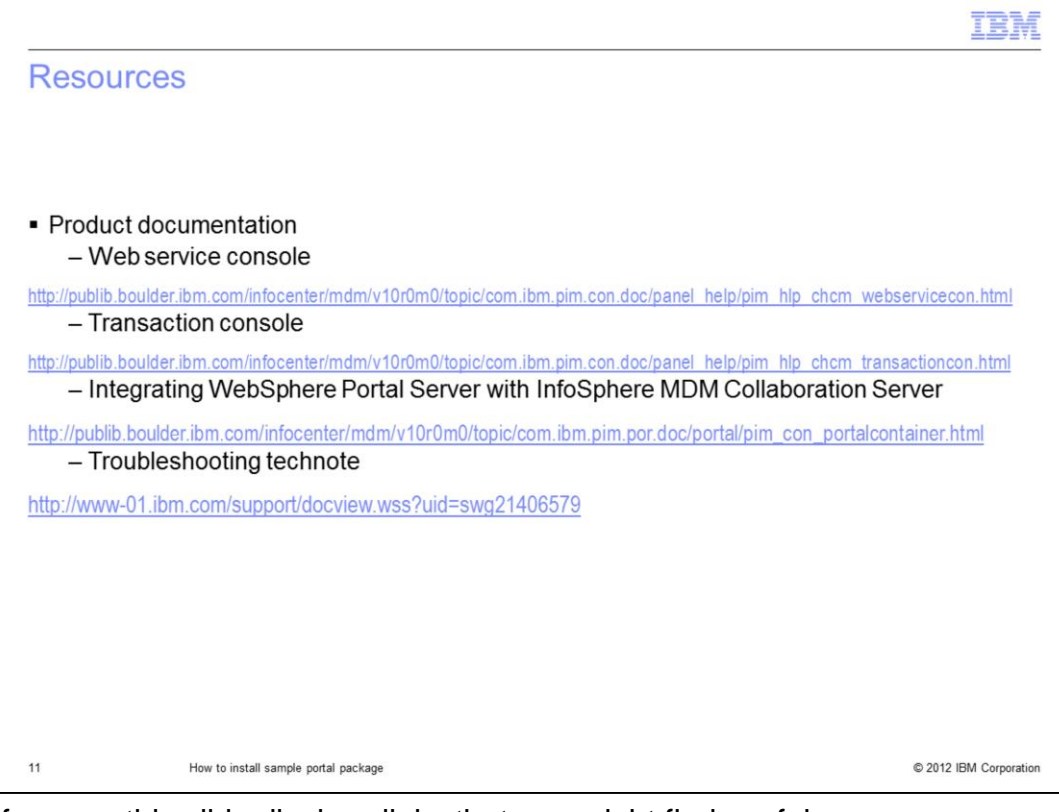

For reference, this slide displays links that you might find useful.

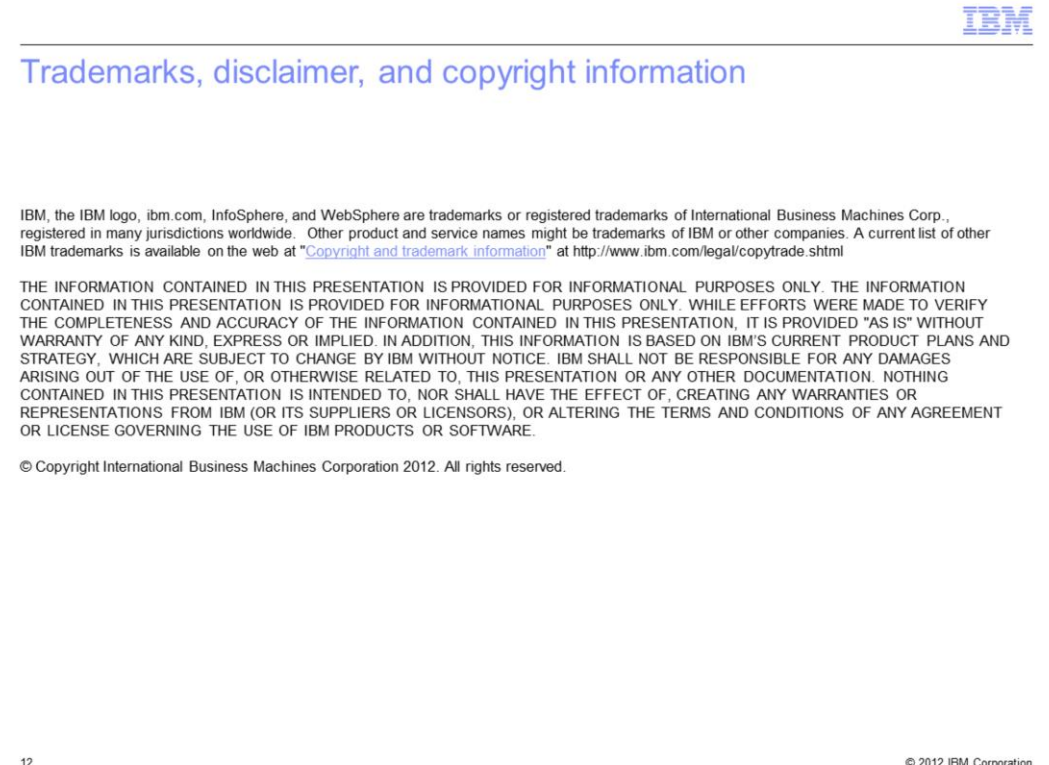